[IRF](https://zhiliao.h3c.com/questions/catesDis/243) **[程咪](https://zhiliao.h3c.com/User/other/33847)** 2019-10-22 发表

# 组网及说明

# **1 配置需求及说明**

## **1.1 适用的产品系列**

本案例适用于如F1000-A-G2、F1000-S-G2、F100-M-G2、F100-S-G2等F1000-X-G2、F100-X-G2系 列的防火墙。

### **1.2 配置需求及实现的效果**

防火墙A与防火墙B堆叠后使用透明模式部署在核心交换机与汇聚交换机之间,需要使用目前情况下所 有流量通过防火墙A进行转发,如果防火墙A出现宕机再由防火墙B接管所有业务、当防火墙A故障恢复 后再次接管所有业务。

### **1.3 组网图**

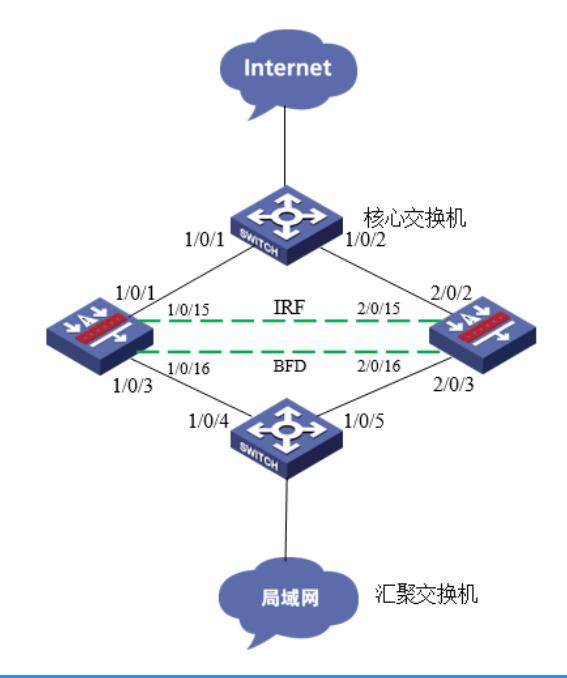

### 配置步骤

**2 配置步骤**

## **2.1 核心交换机配置**

#创建三层聚合接口并设置IP地址。

<H3C>system

[H3C]interface Route-Aggregation 1

[H3C-Route-Aggregation1]ip address 192.168.1.1 255.255.255.0

[H3C-Route-Aggregation1]link-aggregation selected-port maximum 1

[H3C-Route-Aggregation1]quit

#将1/0/1接口加入聚合组并设置聚合优先级。

[H3C]interface GigabitEthernet 1/0/1

[H3C-GigabitEthernet1/0/1]link-aggregation port-priority 10

[H3C-GigabitEthernet1/0/1]port link-aggregation group 1

[H3C-GigabitEthernet1/0/1]quit

#将1/0/2接口加入聚合组并设置聚合优先级。

[H3C]interface GigabitEthernet 1/0/2

[H3C-GigabitEthernet1/0/2]link-aggregation port-priority 100

[H3C-GigabitEthernet1/0/2]port link-aggregation group 1

## [H3C-GigabitEthernet1/0/2]quit

### **2.2 防火墙配置**

**2.2.1 FWA与FWB建立堆叠并配置BFD MAD检测**

具体配置可参考防火墙虚拟化配置举例,本章不做介绍。

# **2.2.2 防火墙开启会话同步并关闭本框优先命令**

#开启本地IP优先转发功能

[Sysname] ip load-sharing local-first enable

#开启会话同步功能

[Sysname] session synchronization enable

#开启会话数据统计功能

[Sysname] session statistics enable

# **2.2.3 防火墙聚合配置**

### **1. 防火墙上行接口聚合配置**

#创建二层聚合接口并设置聚合最大选中个数。

<H3C>system

[H3C]interface Bridge-Aggregation 1

[H3C-Bridge-Aggregation1]link-aggregation selected-port maximum 1

[H3C-Bridge-Aggregation1]quit

#将1/0/1接口加入聚合组并设置聚合优先级。

[H3C]interface GigabitEthernet 1/0/1

[H3C-GigabitEthernet1/0/1]link-aggregation port-priority 10

[H3C-GigabitEthernet1/0/1]port link-aggregation group 1

[H3C-GigabitEthernet1/0/1]quit

#将2/0/2接口加入聚合组并设置聚合优先级。

[H3C]interface GigabitEthernet 2/0/2

[H3C-GigabitEthernet2/0/2]link-aggregation port-priority 100

[H3C-GigabitEthernet2/0/2]port link-aggregation group 1

[H3C-GigabitEthernet2/0/2]quit

#### **2. 防火墙下行接口聚合配置**

#创建二层聚合接口并设置聚合最大选中个数。

<H3C>system

[H3C]interface Bridge-Aggregation 2

[H3C-Bridge-Aggregation2]link-aggregation selected-port maximum 1

[H3C-Bridge-Aggregation2]quit

#将1/0/1接口加入聚合组并设置聚合优先级。

[H3C]interface GigabitEthernet 1/0/3

[H3C-GigabitEthernet1/0/3]link-aggregation port-priority 10

[H3C-GigabitEthernet1/0/3]port link-aggregation group 2

[H3C-GigabitEthernet1/0/3]quit

#将2/0/3接口加入聚合组并设置聚合优先级。

[H3C]interface GigabitEthernet 2/0/3

[H3C-GigabitEthernet2/0/3]link-aggregation port-priority 100

[H3C-GigabitEthernet2/0/3]port link-aggregation group 2

[H3C-GigabitEthernet2/0/3]quit

### **2.2.4 防火墙安全域配置**

#将防火墙上行接口接入Untrust区域

[H3C]security-zone name Untrust

[H3C-security-zone-Untrust]import interface Bridge-Aggregation1 vlan 1

[H3C-security-zone-Untrust]import interface GigabitEthernet1/0/1 vlan 1

[H3C-security-zone-Untrust]import interface GigabitEthernet2/0/2 vlan 1

[H3C-security-zone-Untrust]quit

#将防火墙下行接口接入trust区域

[H3C]security-zone name Untrust

[H3C-security-zone-Trust]import interface Bridge-Aggregation2 vlan 1 [H3C-security-zone-Trust]import interface GigabitEthernet1/0/3 vlan 1 [H3C-security-zone-Trust]import interface GigabitEthernet2/0/3 vlan 1

# [H3C-security-zone-Trust]quit

# **2.2.5 配置端口冗余组配置**

#配置track监控物理端口

[H3C]track 1 interface GigabitEthernet1/0/1 physical

[H3C]track 2 interface GigabitEthernet2/0/2 physical [H3C]track 3 interface GigabitEthernet1/0/3 physical

[H3C]track 4 interface GigabitEthernet2/0/3 physical

#创建节点1与防火墙A所有接口绑定

[H3C]redundancy group aaa

[H3C-redundancy-group-aaa] node 1

[H3C-redundancy-group-aaa-node1] bind slot 1

[H3C-redundancy-group-aaa-node1] priority 100

[H3C-redundancy-group-aaa-node1] node-member interface gigabitethernet 1/0/1

[H3C-redundancy-group-aaa-node1] node-member interface gigabitethernet 1/0/3

[H3C-redundancy-group-aaa-node1] track 1 interface gigabitethernet 1/0/1

[H3C-redundancy-group-aaa-node1] track 3 interface gigabitethernet 1/0/3

[H3C-redundancy-group-aaa-node1] quit

#### **1. 创建节点2与防火墙B所有接口绑定**

[H3C-redundancy-group-aaa] node 2 [H3C-redundancy-group-aaa-node2] bind slot 2 [H3C-redundancy-group-aaa-node2] priority 50 [H3C-redundancy-group-aaa-node2] node-member interface gigabitethernet 2/0/2 [H3C-redundancy-group-aaa-node2] node-member interface gigabitethernet 2/0/3 [H3C-redundancy-group-aaa-node2] track 2 interface gigabitethernet 2/0/2 [H3C-redundancy-group-aaa-node2] track 4 interface gigabitethernet 2/0/3 [H3C-redundancy-group-aaa-node2] quit

## **2.2.6 安全策略配置**

防火墙目前版本存在两套安全策略,请在放通安全策略前确认设备运行那种类型的安全策略?以下配 置任选其一。

# **1. 通过命令"display cu | in security-policy"如果查到命令行存在"security-policy disable"或者没 有查到任何信息,则使用下面策略配置。**

# [H3C]display cu | in security-policy

security-policy disable

### #创建对象策略pass。

[H3C]object-policy ip pass

# [H3C-object-policy-ip-pass] rule 0 pass

[H3C-object-policy-ip-pass]quit

### #创建Trust到Untrust域的域间策略调用pass策略。

[H3C]zone-pair security source Trust destination local

#### [H3C-zone-pair-security-Trust- local]object-policy apply ip pass

[H3C-zone-pair-security-Trust- local]quit

#### [H3C]zone-pair security source local destination Trust

[H3C-zone-pair-security-local -trust]object-policy apply ip pass

[H3C-zone-pair-security-local -trust]quit

#### [H3C]zone-pair security source Untrust destination local

[H3C-zone-pair-security-Untrust- local]object-policy apply ip pass

[H3C-zone-pair-security-Untrust- local]quit

[H3C]zone-pair security source local destination Untrust

[H3C-zone-pair-security-local -Untrust]object-policy apply ip pass

[H3C-zone-pair-security-local -Untrust]quit

[H3C]zone-pair security source Trust destination Untrust

[H3C-zone-pair-security-Trust -Untrust]object-policy apply ip pass

[H3C-zone-pair-security-Trust -Untrustlquit

#### **2. 通过命令"display cu | in security-policy"如果查到命令行存在"security-policy ip"并且没有查到"**

#### **security-policy disable",则使用下面策略配置。**

[H3C]display cu | in security-policy

security-policy ip

创建安全策略并放通local到trust和trust到local的安全策略。

[H3C]security-policy ip

[H3C-security-policy-ip]rule 10 name test

[H3C-security-policy-ip-10-test]action pass

[H3C-security-policy-ip-10-test]source-zone local

[H3C-security-policy-ip-10-test]source-zone Trust

[H3C-security-policy-ip-10-test]source-zone Untrust

[H3C-security-policy-ip-10-test]destination-zone local

[H3C-security-policy-ip-10-test]destination-zone Trust

[H3C-security-policy-ip-10-test]destination-zone Untrust

[H3C-security-policy-ip-10-test]quit

#### **2.3 汇聚交换机配置**

#创建三层聚合接口并设置IP地址。

#### <H3C>system

[H3C]interface Route-Aggregation 1

[H3C-Route-Aggregation1]ip address 192.168.1.2 255.255.255.0

[H3C-Route-Aggregation1]link-aggregation selected-port maximum 1

[H3C-Route-Aggregation1]quit

#将1/0/4接口加入聚合组并设置聚合优先级。

[H3C]interface GigabitEthernet 1/0/4

[H3C-GigabitEthernet1/0/4]link-aggregation port-priority 10

[H3C-GigabitEthernet1/0/4]port link-aggregation group 1

[H3C-GigabitEthernet1/0/4]quit

#将1/0/5接口加入聚合组并设置聚合优先级。

[H3C]interface GigabitEthernet 1/0/5 [H3C-GigabitEthernet1/0/5]link-aggregation port-priority 100 [H3C-GigabitEthernet1/0/5]port link-aggregation group 1 [H3C-GigabitEthernet1/0/5]quit **3 检验配置结果 3.1.1 正常时查看冗余组状态** 节点1为主用状态,节点二为备用状态。 [H3C-redundancy-group-aaa] display redundancy group aaa Redundancy group aaa (ID 1): Node ID Slot Priority Status Track weight 1 Slot1 100 Primary 255 2 Slot2 50 Secondary 255 Preempt delay time remained : 0 min Preempt delay timer setting : 1 min Remaining hold-down time : 0 sec Hold-down timer setting : 1 sec Manual switchover request : No Member interfaces: Node 1: Node member Physical status GE1/0/1 UP GE1/0/3 UP Track info: Track Status Reduced weight Interface 1 Positive 255 GE1/0/1 2 Positive 255 GE1/0/3 Node 2: Node member Physical status GE2/0/2 UP GE2/0/3 UP Track info: Track Status Reduced weight Interface 3 Positive 255 GE2/0/2 4 Positive 255 GE2/0/3 **3.1.2 手动关闭1/0/1接口后时查看冗余组状态** 查看到主备状态已经发生了变化,并且1/0/1与1/0/3的物理状态全部置为down。 [H3C] display redundancy group aaa Redundancy group aaa (ID 1): Node ID Slot Priority Status Track weight 1 Slot1 100 Secondary -255 2 Slot2 50 Primary 255 Preempt delay time remained : 0 min Preempt delay timer setting : 1 min Remaining hold-down time : 0 sec Hold-down timer setting : 1 sec Manual switchover request : No Member interfaces: Node 1: Node member Physical status GE1/0/1 DOWN(redundancy down) GE1/0/3 DOWN Track info: Track Status Reduced weight Interface 1 Negative 255 GE1/0/1 2 Negative 255 GE1/0/2 (Fault) Node 2: Node member Physical status

GE2/0/2 UP

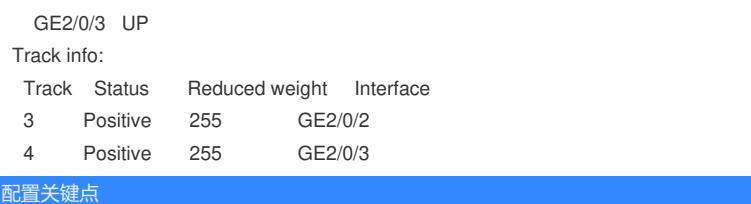

### **3.1.3 注意事项**

1、配置冗余组后,所有加入冗余组的物理接口状态必须处于UP状态,否则会造成冗余组主备切换异

常。